ODS EXCEL

Tips and Tricks for PROC TABULATE Richard A. DeVenezia, Johnson & Johnson

# Abstract

You might scream in pain or cry with joy that SAS software can directly produce output as Excel workbooks in .xlsx format. Excel is an excellent vehicle for delivering large amounts of summary information that needs to be partitioned for human review, exploratory filtering and sorting. ODS EXCEL as a production destination means there is dedicated SAS support for it. This paper will discuss using ODS EXCEL and PROC TABULATE in the domain of summarizing cross-sectional data extracted from a medical claims database. The discussion will cover data preparation, report preparation and tabulation statements such as CLASS, CLASSLEV and TABLE. The effects of STYLE options and the TAGATTR sub-option for inserting Excel specific features such as formulas, formats and alignment will be covered in detail. A short discussion of reusing these concepts in PROC REPORT statements such as DEFINE, COMPUTE and CALL DEFINE will also be covered.

# Sample domain

Observational epidemiologic studies based on claims data require many criteria and rules for identifying a cohort, detailing medical conditions, measurements and outcomes. An investigator and programmer work together to create an analytic data set for modeling and reporting.

# Data preparation

Consider a study about colorectal surgeries based on medical claims data. A set of ICD procedure codes are used to select patients having an index event. Data elements such as gender, age, age group, marital status, geographic region, insurance enrollment, surgery or treatment classification, admittance type, provider type, hospital type, length of stay, costs at index are gathered together. A variety of indicator variables for items such as previous surgeries, diagnoses and the same as outcomes post index are computed. The indicators themselves are organized into groups or sets of indicators. Some of the variables are used to perform attrition to reach a study cohort. The resultant data set is called the analytic file and has one row per patient.

**Tip**

In the sample code the analytic file is a data set named SGF17.

# ODS EXCEL statement

The default syntax is truly simple

ODS EXCEL FILE="filename.xlsx";

## Repeated submissions

Developing a complex tabulation and exploring the effects of TABULATE syntax is an iterative process requiring repeated submissions of SAS code. A common situation is when you are adapting existing

code to new data, another is tweaking fonts and colors to get the right look. If you leave the file open in Excel, then the next iteration will show an error in the log:

### **ERROR: File is in use**

You will close the workbook or change your SAS code in order to continue.

#### **Tip**

While developing use a macro to generate a different filename for each submission.

```
%macro NextFilename(basename);
   %global nextfile;
   %let nextfile = "%sysfunc(pathname(WORK))\&basename (%sysfunc(DATE(),yymmdd10.)) 
#%sysfunc(monotonic()).xlsx";
&nextfile
%mend;
ODS EXCEL FILE=%NextFilename(StudyDataReview);
…
ODS EXCEL CLOSE; %sysexec start "review" scalc -nologo &nextfile;
```
### **Tip**

While developing a program, you will select small sections of code (a snippet) and submit the selected text. Occasionally you will submit the entire program by accident; either because you forgot to select a snippet, or mishit a key that deselected your snippet. Add the following snippet as the first lines to prevent running the entire program.

data \_null ; %\*remove or comment out this snippet when program goes production or is complete; abort cancel; run;

# Variable roles

### Categorical

The variable takes on one value from a set of values, also known as level-values. Nested categorical variables create a hierarchy.

**Tip**

Categorical variables are listed in a CLASS statement to make them available to a TABLE statement. The same variables are listed in CLASSLEV statements when you need to specify how the values are styled.

Examples: Procedure classification - study specific surgery type (Sigmoidectomy or Left Hemicolectomy) and approach (Open or Laparoscopic), age groups, marital status, geographic region (census region for Medicare based data, or state / province for different or international health data source), hospital type, ethnicity, HbA1c and Glucose

### Partitioning

I use the term partitioning when referring to categorical variables that will be used to define the tabulation columns. In health study data sets the variables will correspond to a procedure or treatment. In some studies, there will be partitions for year (temporal) or region (geo).

### **Distribution**

Categorical variables that appear as rows show the distribution of their level-values within the partitions.

The most useful values displayed are COLPCTN (percentage within the partition) and N (raw counts) The COLPCTN are useful for comparing the prevalence of a level-value between the different

partitions. The N value informs the reader on the absolute size of a partition and its relative size to the other partitions.

#### **Tip**

The CLASSDATA= option is used when you need to report the level-values in a collectively exhaustive manner. This means some of the level-values can show 0 for N or COLPCTN.

### **Tip**

FORMATS are used to reduce the number of level-values shown. Normal formats are 1:1 or N:1 mappings.

### **Tip Advanced**

Multilabel FORMATS are used to show level-values that can overlap. MLF formats are 1:N mappings.

### Exploding a category

An investigator may require the programmer create one binary flag variable per level-value. The new variables would be used in modeling. I call this a mini-transpose. The flags are mutually exclusive. If the flags combine level-values as subsets that overlap the mutual exclusion is lost. For example:

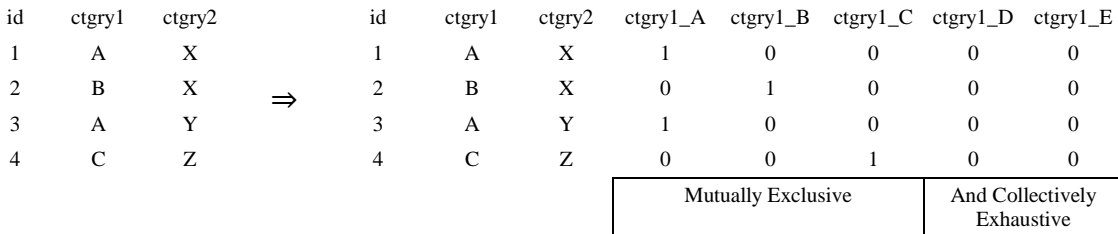

## Binary (0/1 Flags)

The variable records the yes/no, true/false, or assertion state of a concept. Programmers may choose a naming convention that indicates the binary-ness of the variable. The best practice is to choose a convention and be consistent throughout the study. Some conventions you might consider or encounter:

- prefixes such as is, has, was or flag
- $\bullet$  suffixes such as  $flag, yn or tf$

### Conditions

Comorbidity flags - Elixhauser, Charlson, Functional Procedure flags - Procedure  $Px_1..Px_n$  occurring apriori Diagnosis flags - Diagnosis  $Dx_1 \ldots Dx_n$  occurring apriori Medication flags - Prescription drug class  $Rx_1..Rx_n$  occurring apriori

The investigator will also collaborate with the programmer in creating binary variables representing complex situations. For instance, a variable named MED2OP1\_flag could represent the case of the patient having at least one outpatient visit before their second medication refill.

### **Tip**

Binary variables are listed in a VAR statement. There are some cases when a binary variable is used in a categorical way. The MEAN of a binary variable in a VAR context, is the same as the COLPCTN of the '1' level of the same variable in a CLASS context. In both cases the value is n/N.

A single variable cannot appear in both a VAR and CLASS statement. To use a variable as both VAR and CLASS you need to create a copy of the variable in the data set.

## **Continuous**

Cost, Lab result, Surgery time, Length of Stay

**Tip**

Continuous variables are listed in a VAR statement. The statistics N, MEAN, and STD are most commonly reported. The next most common are MIN, MAX and MODE.

### **Outcomes**

Information for outcomes post-index are encoded in variables for follow-up procedures, diagnoses, medication discontinuance, readmission, medication or medical supplies costs. The roles of these variables will be any of categorical, binary and continuous.

# Tabulation and Reporting preparation

### Computing TOPN by frequency

Consider the case of the primary diagnosis at admission. Every patient has one and the full gamut could be more than one hundred different values. The investigator, for variable PRIMARY\_DX\_CODE, wants to report only the N most frequent and clump all the rest into a single bin. A new variable can be added to the analytic file for reporting purposes, or a separate tabulate step can reuse the same variable with a new custom format. This example shows both:

```
Trick
        proc sql; * compute and order by descending freq;
           create table pdx_freq as
           select primary dx code as PDX TOP10, count (*) as freq
          from SGF17 group by primary dx code order by freq descending;
        data cntl in; * create custom format that refers back to the original format;
          set pdx freq end=end;
          fmtname = '§pdxtop10'; hlo='F'; start = PDX TOP10; label = vformat(PDX TOP10);if n > 10 then do; \bar{x} count the others;
            other count + 1; if not end then delete;
            hlo=\overline{0}'; label = cats ('Other (', other count,')');
                 * format system will use the other mapping for any value that is not in 10 most frequent;
           end;
        run;
        proc format cntlin=cntl in; run;
        data SGF17; set SGF17; \overline{p}dx top10 = primary dx code; format pdx top10 $pdx top10.; run;
```
# Sample tabulation

A series of tabulation code will demonstrate the transition from simple to complex reporting.

## Columns

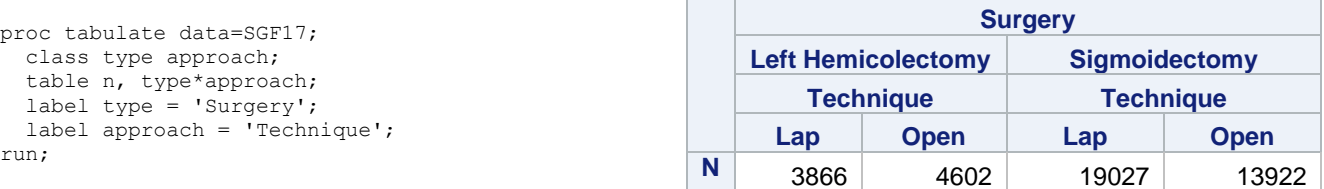

The default for tabulate is to have a cell for the class variable, showing the name or label, above cells containing the level-values, and then doing the same for each nested level. The investigator chimes in: Please remove the variable names and have commas for the counts.

**Tip**

Use the variable=" specifier in the table statement to remove class cells Use a the \*format= specifier to modify how a value is displayed in a cell.

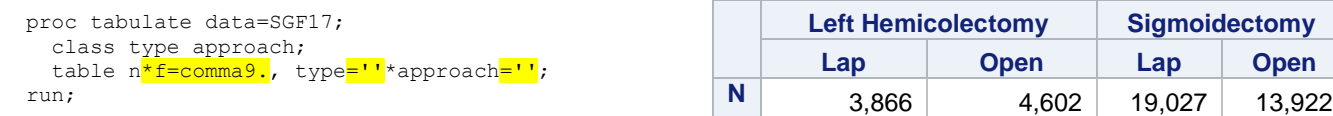

#### Can you add total columns for type and approach?

**Tip**

Use the ALL keyword to get a cell (and thus a column or row) corresponding to all the level-values. Parenthetical grouping helps clarify the level at which a specifier is being applied.

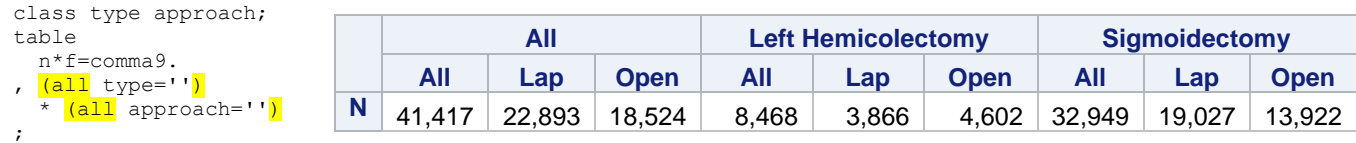

### That's too much ALL. I need only a single ALL column for the  $N=41,417$

#### **Tip**

The dimensional expressions in TABULATE are powerful constructs. Small changes in an expression can become big changes in the table produced.

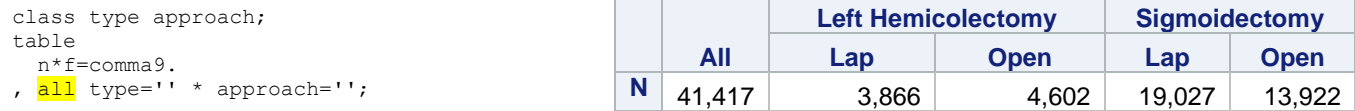

#### My friend, Sir Counts A Lot, has reports with the N counts in the column headers. Can we do that in our report? **Trick**

The values shown in the column headers come from class variables. Use SUMMARY to compute by group counts corresponding to the column header hierarchy. Add those counts as 'synthetic' variables to the analytic file.

```
proc summary data=SGF17 chartype; * This could be macroized as \text{WakeHeaderCount}(data=, by=); class type approach;
     types () ()*(type) ()*(type)*(approach);
      output out=ways;
   run;
   proc sql;
     create table SGF17 v2 as select SGF17.*
   , cats("(n=",put(level0. freq , comma9.),")") as level0 label
    , cats("(n=",put(level1._freq_, comma9.),")") as level1_label
    , cats("(n=",put(level2._freq_, comma9.),")") as level2_label
      , level0._freq_ as level0_count
   , level1. freq as level1 count
   , level2. freq as level2 count
      from SGF17
   left join ways as level0 on <mark>level0. type = '00'</mark> and 1=1
   left join ways as level1 on level1. type = '10' and SGF17.type = level1.type
   left join ways as level2 on level2. type = '11' and SGF17.type = level2.type and
   SGF17.approach=level2.approach
      ;
   quit;
proc tabulate data=SGF17_v2;
  class 
    level0_count
   type level1 count approach;
table n*f=comma9.
, all 
 level0_count=''
   * type=''
    * level1_count=''
      * approach='';
                                                    All
                                                                           (n=41,417)
                                                                  Left 
                                                            Hemicolectomy Sigmoidectomy
                                                               (n=8,468) (n=32,949)
                                                             Lap Open Lap Open
                                               N 41,417 3,866 4,602 19,027 13,922
```
run;

#### **Tip**

Use a macro to generate the column expression. This is helpful when the expression is complicated and used in several TABULATE steps. The macro will not contain any semi-colons because it is generating only part of a statement.

```
%macro columns TypeApproach; all type='' * approach='' %mend;
%macro columns TypeApproach withCounts;
all 
level0_count='' * type=''
  * level1_count='' * approach=''
%mend;
```
## Rejiggering the order

The default display order for level-values is ascending order of unformatted value. In the case of only two level-values swapping positions is done by changing to descending order.

#### **Tip**

For class variables with three or more level-values you can specify the desired ordering in a custom format with the NOTSORTED option. The CLASS statement must use options PRELOADFMT ORDER=DATA

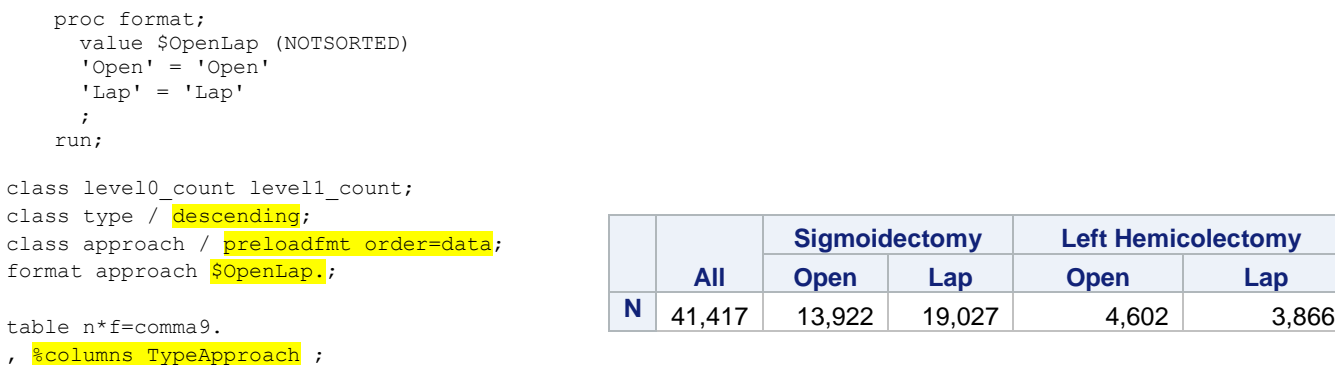

## Alphabetic jiggering

### **Trick**

In some cases, you may want to retain default ordering and boost a single value to the first or last position. A quick trick is to modify the data. Prepend the value with a space to boost it to the first position. Prepend the value with the hard space character 'A0'x to boost it to the last position.

```
data letters; * NOTE: data values are being tweaked for boosting purposes when used in TABULATE;
       do letter = |\mathbf{A}0'\mathbf{x}||\mathbf{A}', \mathbf{B}', \mathbf{C}', \mathbf{D}, \mathbf{E}', \mathbf{F} output;
        end;
    run;
proc tabulate data=letters;
   class letter;
   table n, letter;
run;
                                                                          letter
                                                                 C B D E F A
                                                            N | 1 | 1 | 1 | 1 | 1 | 1
```
The same trick can be used when using a formatted variable.

### **Tip**

```
CLASS categoryVariable / ORDER=FORMATTED
```
# Rows

These changes will make more space available on the page for focusing on the effects of row expressions.

The sample code in this section will reduce the columns to be just for Sigmoidectomy and removing the ALL item. The column expression used will be the one without the synthetic variables level0\_count and level1\_count. Also, the Proc TABULATE data=SGF17\_v2 is not shown in the sample code.

**Tip**

Another macro is written for column variables. This further reduces the amount of setup code shown in the samples.

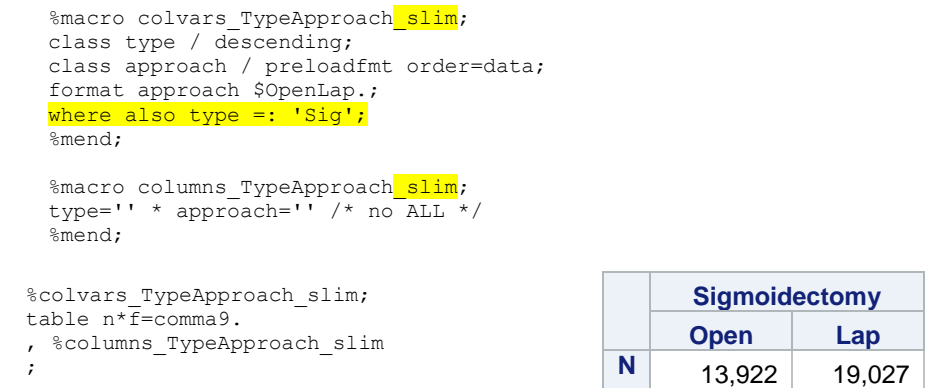

### Categorical variables in the row expression

### Let's take a look at variables age, gender and std\_payor.

The gender and std\_payor variables are coded, such as, M or F and 1, 2, 7, 12, 15. A permanent custom format transforms the coded value to descriptive text.

### **Tip**

TABULATE will log errors if the variable formats cannot be found. Change the system setting OPTIONS FMTSEARCH=(*libname\_where\_formats\_are*), or turn off the error trigger OPTIONS NOFMTERR;

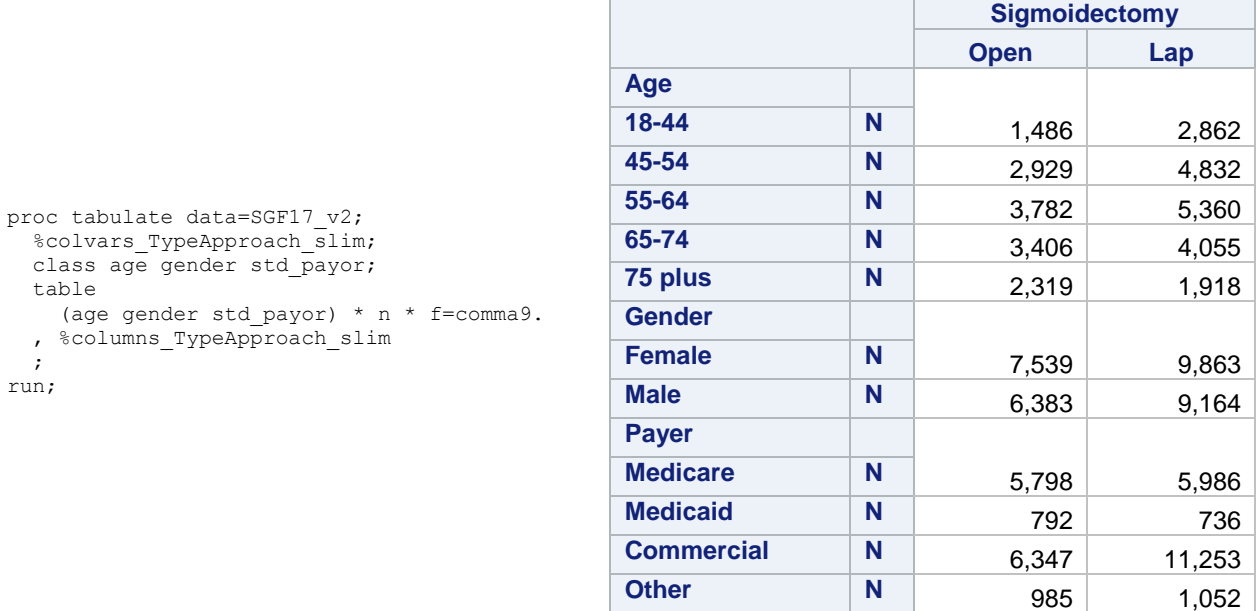

The category variables are grouped in parenthesis and crossed, that's what the asterisk (\*) does, with a statistic which is crossed with the format to apply to the computed value. The grouping and crossing operate per the distributive law. Raise your hand if you remember algebra.

The font-size of the table cells is a little too big, can you shrink that? Oh, and change from N to percentage (COLPCTN) and you don't need to show the statistic label.

**Tip**

Create a custom template with desired font sizes.

```
proc template;
  define style sdf17_sample;
  parent=styles.htmlblue;<br>style Header from
style <mark>Header</mark>         from  self  / <mark>fontsize=8pt</mark>;
style RowHeader from self / fontsize=8pt;
style <mark>Data</mark> from self / fontsize=8pt;
  style DataEmphasis from \overline{\phantom{a}} self / fontsize=8pt;
   end;
run;
```
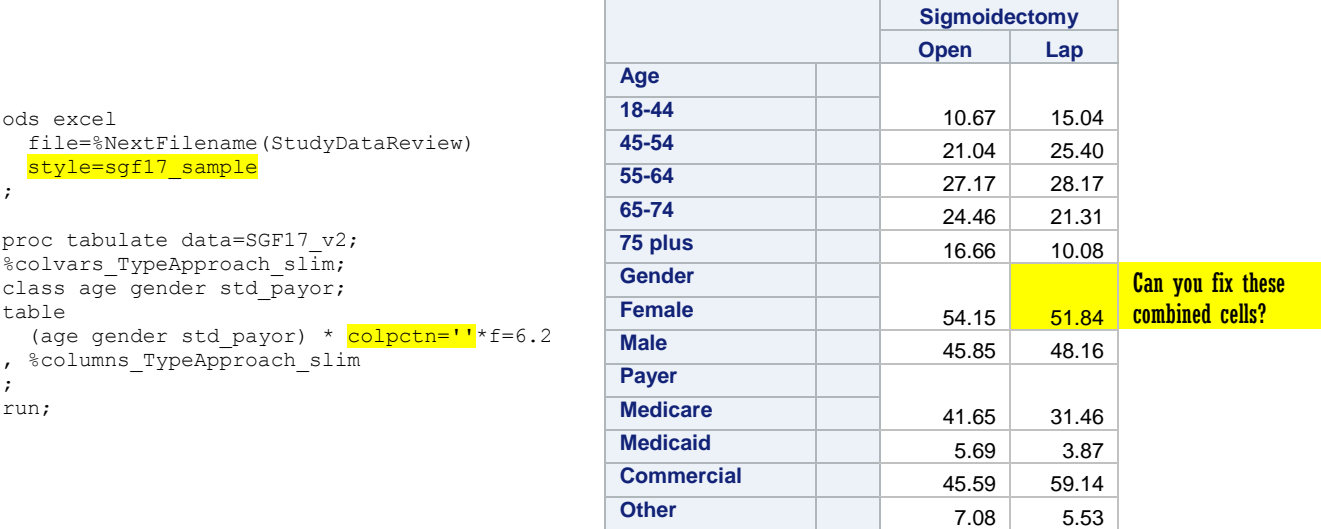

The rows are starting to shape up. For now, let's not show Payer – just to save space. Can you do anything about those merged cells near the first value for a variable name? And differentiate between variable names and values! Thanks!

**Tip**

 $\overline{a}$ 

Use the TABLE option NOCELLMERGE to separate the variable name from the first level-value. The CLASS option STYLE= is used to change how the variable name is rendered. The CLASSLEV statement and option STYLE= is used to change how the level-values are rendered. There are **many** style attributes<sup>1</sup>.

The ODS and PROC statements won't be shown again for the sake of brevity.

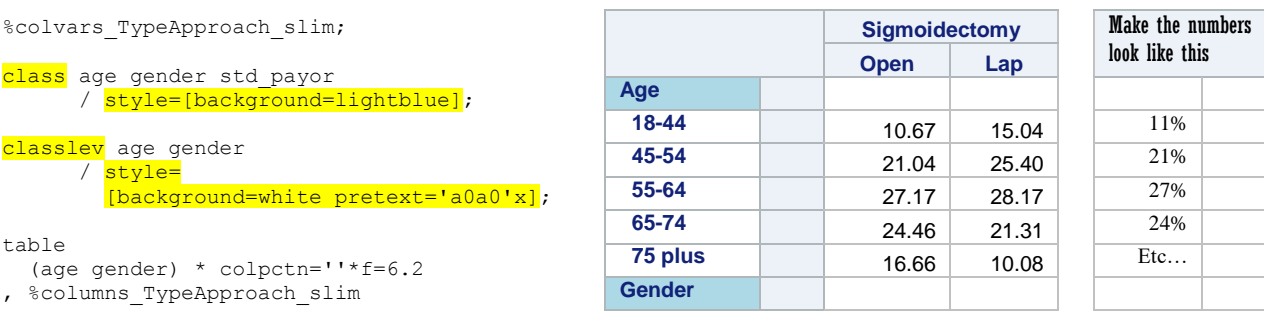

<sup>1</sup> TEMPLATE Procedure: Creating a Style Template, Style Attributes Tables <http://support.sas.com/documentation/cdl/en/odsproc/69834/HTML/default/viewer.htm#p15bfjqgegjal0n1j3ze57yaqljr.htm>

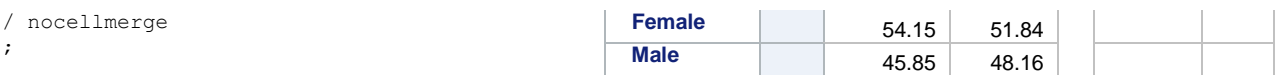

Those numbers look great, but we must make sure the reader knows they are percentages – and lose the fractions of a percent.

The SAS format PERCENTw.d seems a good possibility -- it outputs a number followed by the % sign.

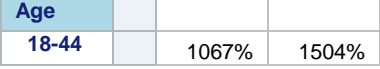

Problem is that the format "multiplies values by 100" before doing so. COLPCTN computes values 0- 100, not 0-1. If only there was a statistic COLFRACTN. Even if there were, the PERCENT formatted value output by ODS EXCEL destination creates a "Number stored as text."

What if we use a style attribute to add a percent sign? For example

(age gender std\_payor) \* colpctn=''\*f=3.\*style=[posttext='%']]

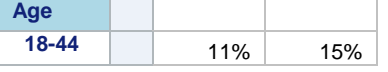

Looks great, but Excel still sees the cell as a "number stored as text". What to do, oh what to do.

#### **Tip**

Use the style attribute TAGATTR and the native Excel attribute-name format with a custom format as the attributevalue. Inception-worthy! **Tip-tip:** The right-hand side of tagattr= is passed through for Excel side processing. The  $\%$ , backslash percent, tells Excel to escape the % and append the % glyph after the cell value. An un-escaped % would be a formatting directive that tells Excel to multiply the cell value by 100 and append the % glyph.

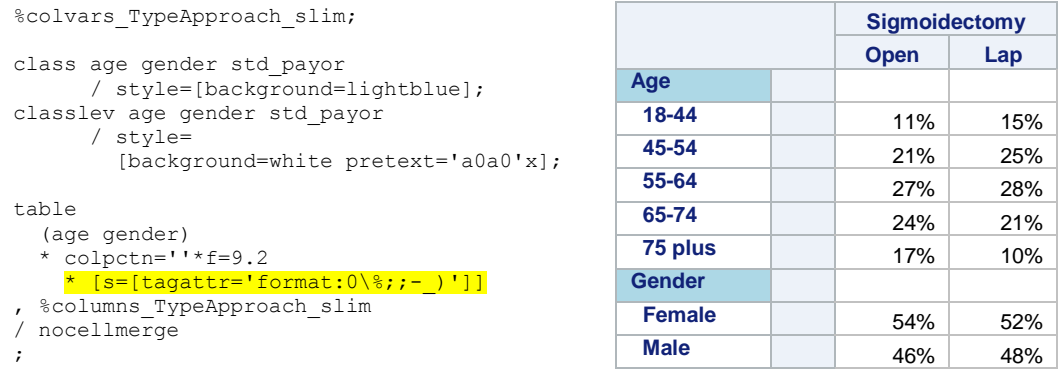

Excel sees the values in the cells as numbers and can become part of native Excel charting and graphing. **Caution**

Some Excel compatible programs will see the % in the custom format and multiply by 100 before rendering in their own viewer. Such behavior has been seen in Box's Excel document previewer.

### One last thing… we see the percentages, but I need to see the counts.

#### **Tip**

Add the N statistic as parallel row expression. It will allow formatting that is different than other row expressions. Caution: If N or a VAR variable is present in a column expression, then the column can have only a single format, regardless of the row expressions. If the same VAR variable is in both a column and a row expression TABULATE will send warning messages to the log.

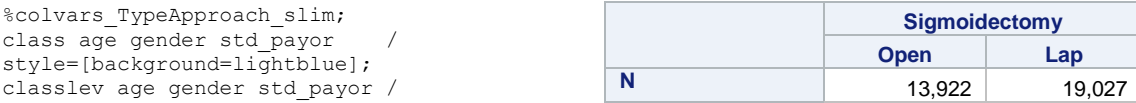

```
style=[background=white pretext='a0a0'x];
table 
  N * f=comma9.
  \sqrt{\frac{a}{a}} (age gender) \star colpctn='' \starf=9.2* [s=[tagattr='format:0\%;;- )']]
 %columns TypeApproach slim
/ nocellmerge
;
```
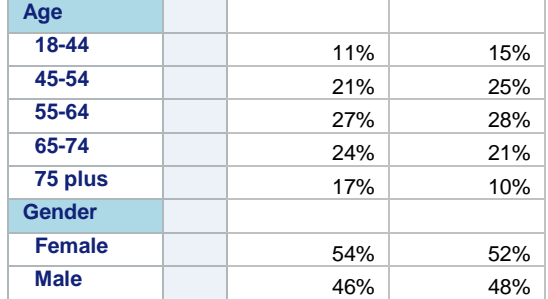

## Binary variables in the row expression

Each row will report the prevalence of the variable within the column by the way of the MEAN value. Each row corresponds to one variable listed in the VAR statement.

**Tip**

Use special variable lists when the data set variables are organized.

- *Name*1 *Name*N is a numbered range lists, best known as arrays.
- *Name1* numeric *Name2* is a name range list.
- *Name:* is a name prefix list.
- numeric is all numeric variables.

The data includes arrays of flag variables for Charlson and Elixhauser comorbidity indices. The first example code will list only the first each array and have no styles or formats.

```
%colvars TypeApproach slim;
var
   poa_cm_cci_01 
  poa_cm_elx_grp_01
;
table
   N
   poa_cm_cci_01 * mean
  poa<sup>cm_elx_</sup>grp_01 * mean
 %columns TypeApproach slim
/ nocellmerge;
```
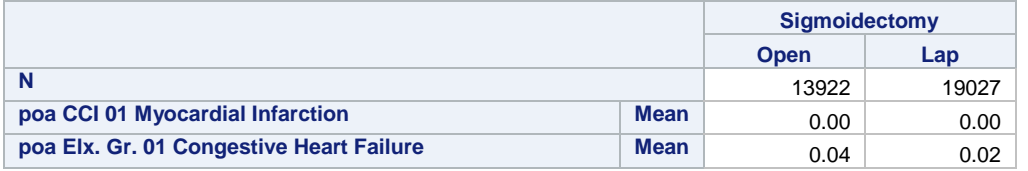

### Good start, show me the percentages to two decimal places. And make the rows look the same as the categorical variables.

The mean value of a binary variable is the prevalence as a unit fraction. These issues need to be addressed to make the output look the same as the categorical variables:

- Commas
- White background, indented
- Mean statistic hidden, data values converted to percentages (unit fraction  $*$  100) %
- Add the second variable from each array

The Excel custom format  $\overline{0.00\%$ ;  $\overline{\phantom{0}}$  specified via the tagattr style attribute will work wonders here.

**Tip-tip**

**Tip**

The Excel custom format<sup>2</sup> alphabet soup is rich and varied. The % is not escaped, so the percent-sign character is a formatting directive that tells Excel to multiply the cell value by 100 and append the % glyph.

```
%colvars TypeApproach slim;
var
  poa cm cci 01 - poa cm cci 02
   poa_cm_elx_grp_01 - poa_cm_elx_grp_02
  / style=[background=white pretext='A0A0'x]; %* white background, indented;
table
  N * f=comma12.<br>poa cm cci 01 - poa cm cci 02
                                             * mean=''*f=9.4*[s=[tagattr='format:0.00%;;- )']]
 \frac{1}{\text{poa\_cm\_elx\_grp\_01}} - \frac{1}{\text{poa\_cm\_elx\_grp\_02}} * mean=''*f=9.4*[s=[tagattr='format:0.00%;;- )']]
, %columns_TypeApproach_slim
/ nocellmerge;
                                                                  Sigmoidectomy
                                                                Open Lap
```
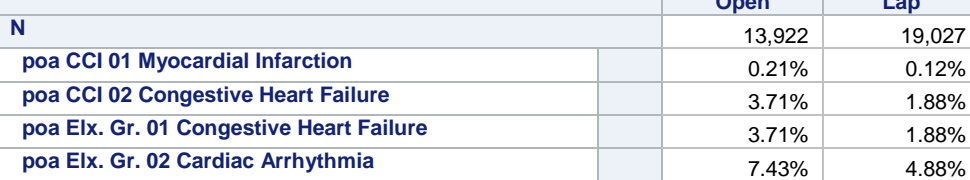

Great, the look is improving. We need a labeling row above each group of variables.

#### **Trick**

Use a dummy variable to create a separator row. The data set has a variable named "separator" which has a missing value in every row.

```
%macro binvarFormat;/* macro for complex tabulation expression that is used repeatedly */
   mean=''*f=9.4*[s=[tagattr='format:0.00%;;-_)']]
   %mend;
%colvars TypeApproach slim;
var poa_cm_cci_01 - poa_cm_cci_02
   poa_cm_elx_grp_01 - poa_cm_elx_grp_02 / style=[background=white pretext='A0A0'x];
var separator;
table
```

```
 N * f=comma12.
separator poa cm cci 01 - poa cm cci 02 * %binvarFormat
separator poa cm elx grp 01 - poa cm elx grp 02 * %binVarFormat
, %columns TypeApproach slim / nocellmerge;
```
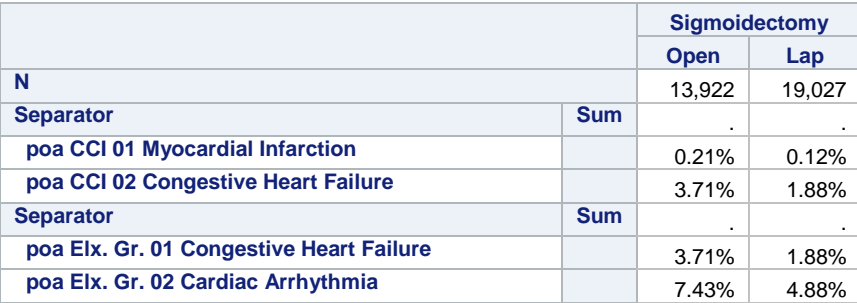

I see what you did…, nice! Put some group text on those separators and get rid of the missing value period. Also, the N is lonely off to the left, please right-align it.

**Tip**

 $\overline{a}$ 

<sup>2</sup> Create or delete a custom number format

<https://support.office.com/en-us/article/Create-or-delete-a-custom-number-format-78f2a361-936b-4c03-8772-09fab54be7f4#bm1>

Use the TABULATE inline labeling feature *varname="label text".* The actual text shown is variable name if no variable label, the label from data set if no label statement, the label from the label statement if no inline label and finally the inline label if it is present.

```
%colvars TypeApproach slim;
var poa_cm_cci_01 - poa_cm_cci_02
    poa_cm_elx_grp_01 - poa_cm_elx_grp_02
     / style=[background=white pretext='A0A0'x]; %* white background, indented;
var separator;
options missing=' ';
keyword N / style=[textalign=right];
table
  N = 'N = >' * f=comma12.
  separator='Charlson comorbidity indices (showing first 2 of 17)'*sum=''
 poa_cm_cci_01 - poa_cm_cci_02 * %binvarFormat
separator='Elixhauser comorbidity indices (showing first 2 of 31)'*sum=''
   poa_cm_elx_grp_01 - poa_cm_elx_grp_02 * %binVarFormat
```
, %columns TypeApproach slim / nocellmerge;

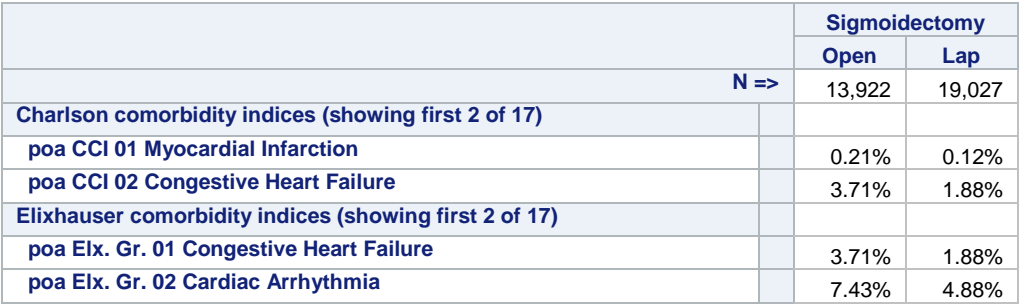

### Thanks! All that's left is the continuous variables. And making separate tabs. And consistent titles. And auto-filtering. And a little bit more.

When there are many variables you will want the top N rows locked from scrolling. N depends on the number of title statements and the number of rows needed by the column headers. When the partitioning creates many columns, you will also want to lock the first M columns from scrolling.

**Tip**

Use the ODS OPTIONS option to specify destination specific options. The FROZEN HEADERS option is for column headers, freeze one extra row to so that the N statistic is always visible during scrolling. The FROZEN\_ROWHEADERS option is for locking the leftmost columns.

```
ODS EXCEL FILE="filename.xlsx" …
   OPTIONS (
     EMBEDDED_TITLES='ON'
     FROZEN_HEADERS='6' FROZEN_ROWHEADERS='2'
);
```
### Continuous variables in the row expression

These variables are the easiest in terms of syntax. Remember the distributive law? Statistics grouping can be crossed after or before variable grouping.

**Tip**

Use the TABLE statement option  $BOX=$  to put text in the upper left corner cell.

```
%colvars TypeApproach slim;
var los los postindex optime hour;
keyword N / style=[textalign=right];
table
 N='N \Rightarrow' * f=comma12.
   (los /*los_postindex*/ optime_hour) * (mean std max)
  (mean std max) * (los /*los postindex*/ optime hour) /* distribution law at work */
```
, %columns TypeApproach slim / nocellmerge box='The distribution law applies to crossed groups';

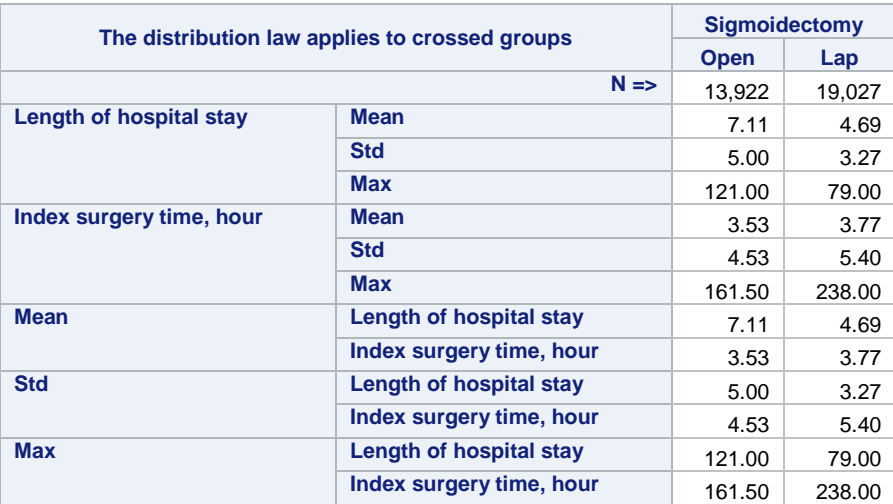

The BOX cell can also be styled.

```
Tip
```

```
BOX = \{ label='Continuous valued metrics' 
  style=[fontfamily="Courier New" fontsize=14pt background=gray3 color=white]
}
```
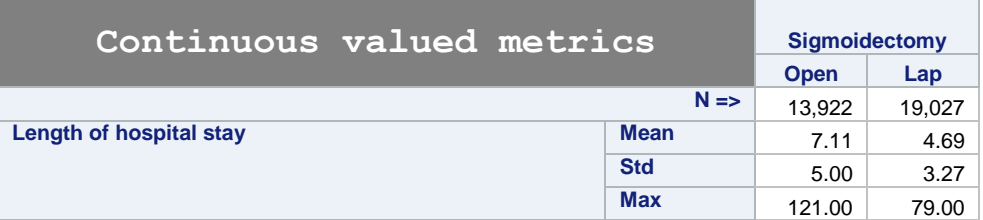

## Accounting format

A cost variable will show a \$ when the DOLLAR9. format is applied. The dollar sign is directly adjacent to the value. An accounting format lines up the dollar signs on the left-hand side of the cell.

**Tip**

Use tagattr="format: to specify the Excel custom format. **Tip-tip**: The ODS system has an attribute parser that gets confused when the Excel custom format contains a space. Use a hard space (ASCII character #160) in the custom format so that SAS will be able to parse the attrtag. A hard space cannot be typed in from the keyboard, however, the function BYTE (160) does work.

```
%colvars TypeApproach slim; keyword N / style=[textalign=right];
var total_cost;
table
  N='N \Rightarrow' * f=comma12.
  total cost='Total Cost (DOLLAR format)' * (mean std max min) * f=dollar9.
   total_cost='Total Cost (Accounting format)' * (mean std max min) 
             * [ s = [tagattr="format: _ ($*sysfunc(byte(160))#,##0_)'
]]
 , %columns_TypeApproach_slim 
/ nocellmerge box='Compare formats: SAS DOLLAR versus Excel Accounting';
```
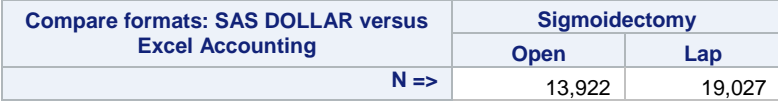

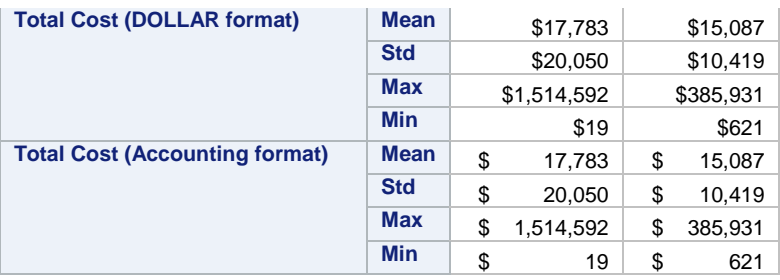

# ODS inline functions

The ability to highlight a part of text is important. Inline formatting can be done just about anywhere.

**Tip**

The ODS inline formatting functions can enhance your output. Best practice is to use inline formatting sparingly. The next sample uses a label statement to color the "hours" green and prepends a hard space. All the moving parts have been colored to their functional use.

```
%colvars TypeApproach slim;
var los los postindex optime hour;
keyword N / style=[textalign=right];
table
  N='N \Rightarrow' * f=commal2. optime hour*(mean std)
, %columns_TypeApproach_slim / nocellmerge ;
label optime_hour
= "<mark>Index surgery time,</mark>(*ESC*){style [color=green]%sysfunc(byte(160))<mark>Hour}</mark>";
```
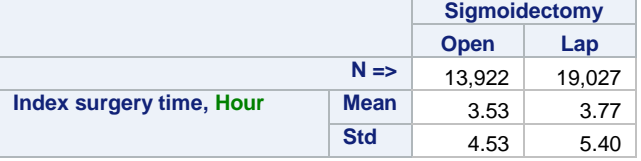

## Multiline text in cell

An Excel text value that contains the newline character,  $\ln$  or BYTE(10), will be shown as multiple lines.

**Tip**

Use the ODS formatting function **newline** to insert a newline.

```
table
 N='N \Rightarrow' * f=comma12.
 total cost='Total Cost(*ESC*){newline}(Accounting format)'
   * (mean std max min) 
   * [s=[tagattr="format:_($*%sysfunc(byte(160))#,##0_)"]]
                                   Sigmoidectomy
                                 Open Lap
```
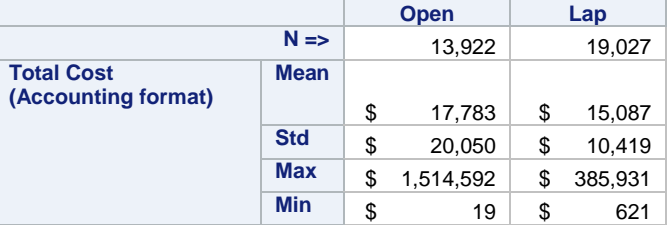

The ODS layout engine makes a small mistake here. The Mean row **can** be the same height as the others, because the multi-line label is inside a merge of cells that is taller than the label.

# Excel formulas

The EXCEL destination, by default, will render character data that starts with an equals sign as a formula. Formulas are evaluated when the workbook is opened by Excel.

#### **Tip**

Use OPTIONS(FORMULAS='OFF') when need the cell to show text with a leading  $=$ . Formula in data value must be in the style of column-name**column-number.** For example:

```
data x;
  do x = 1 to 5; y=x; z=0; formula=cats("=A", x+1, "*B", x+1); output; end;
  label formula = "Formula: x*y";
run;
ods excel file=%NextFilename(StudyDataReview) style=sgf17_sample;
ods excel options(formulas='off');
proc print noobs label data=x; run;
ods excel close; %sysexec start "review" excel -nologo &nextfile;
ods excel file=%NextFilename(StudyDataReview) style=sgf17_sample;
ods excel options(formulas='on');
proc print noobs label data=x; run;
ods excel close; %sysexec start "review" excel -nologo &nextfile;
  x y z
             Formula:
             x*y
  1 \mid 1 \mid 0 \mid =A2^*B22 \mid 2 \mid 0 \mid =A3*B33 \mid 3 \mid 0 \mid =AA^*BA4 | 4 | 0 | = A5*B5x y z
                                                              Formula:
                                                             x*y
                                                   1 | 1 | 0 | 12 | 2 | 0 | 43 \mid 3 \mid 0 \mid 94 | 4 | 0 | 16
```
# Excel formulas

 $5 \mid 5 \mid 0 \mid =AA6^*BB6$ 

The EXCEL destination, by default, will render character data that starts with an equals sign as a formula. The formula are evaluated when the workbook is opened by Excel.

 $5 \mid 5 \mid 0 \mid 25$ 

#### **Tip**

Use OPTIONS(FORMULAS='OFF') when need the cell to show text with a leading  $=$ .

# Excel tagattr formulas – a complicated formula

The formulas output through the style tagattr attribute use relative cell addressing known as R1C1 style formula. This style is useful in tabulation when the absolute addresses are not known. This example modifies the tabulation so that the statistical computations are crossed into the column expression. The column header hierarchy is repeated for each statistic because to the distribution law of crossed groups. Finally, the first sum statistic is styled to render a R1C1 formula that references other values in the row.

```
proc tabulate data=SGF17_v2;
class type / descending; class approach / preloadfmt order=data;format approach $OpenLap.;
class level0 label level1 label level2 label; where also type =: 'Sig';
var poa cm cci 01-poa cm cci 02 poa cm elx grp 01-poa cm elx grp 02
    / style=[background=white pretext='A0A0'x];
var separator;
keyword N / style=[textalign=right];
table
  separator='Charlson comorbidity indices (showing first 2 of 17)'
  poa_cm_cci_01 - poa_cm_cci_02 
  separator='Elixhauser comorbidity indices (showing first 2 of 17)'
```

```
 poa_cm_elx_grp_01 - poa_cm_elx_grp_02 
,
(sum=' ' * f=9.4*[s=[tagattr=<mark>'formula:RC[2]&amp;char(32)&amp;"("&amp;TEXT(RC[4],"0.00%")&amp;")"']]</mark>
  sum='n'*f=comma9.
   mean='%'*f=9.4*[s=[tagattr='format:0.00%;;-_)']]
)
*
( level0_label='' * type='' * level1_label='' * approach='' * level2_label=''
) / nocellmerge;
```
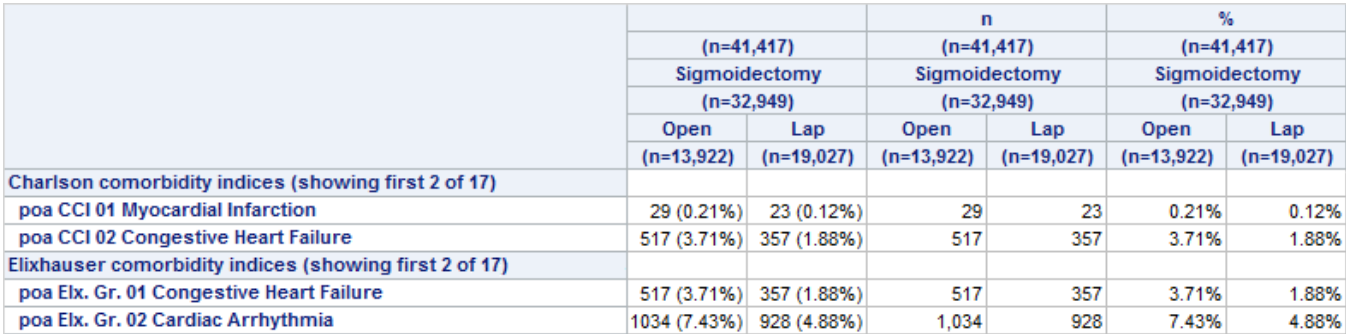

The tabulation outputs the n and % statistics in separate columns. The formula concatenates those columns into a single combined value of the construct  $\mathbf{n}$  ( $\mathbf{n\%}$ ). The **&amp**; in the formula is an escape of **&**, the Excel concatenation operator. The Excel function **CHAR(32)** is used to put a space between the values. If there were an actual space character in the same place in the SAS code, the tagattr formula parsing would be clipped at the space.

### Debugging destination output

Formulas and formats injected into the Excel destination via tagattr can cause the workbook to be unreadable.

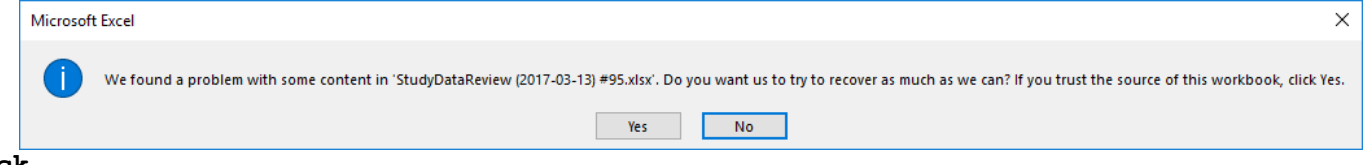

### **Trick**

.xlsx files are actually .zip files! Change the filename extension to .zip and you will be able to explore the ooxml workbook. The most useful files are named xl/worksheets/sheet**N**.xml. This is where the 'problems' occur.

Here is a sample of the destination xml when the formula was not quite right

```
<row r="8" ht="12" customHeight="1">
<c r="A8" s="7" t="s"><v>12</v></c>
<c r="B8" s="8"><f>D8&</f></c>
<c r="C8" s="8"><f>E8&</f></c>
```
Conversely, you can create a custom format or formula in Excel and then review the xml that Microsoft wrote. This is how I found out that **&amp**; was needed in the complicated formula.

# ODS TEXT=

Sometimes you just need to get a message out. For example: A macro runs a Proc TABULATE and the data set has no rows. No output is generated. The macro can check for no data and output a message about missing or empty data sets.

```
%macro renderComorbidityWorksheet(data=);
```

```
 %if not %sysfunc(exist(&data)) %then %do;
    ODS TEXT="WARNING: data=&data is MIA.";
    %return;
   %end;
  % i f %nobs(&data) = 0 %then %do;
     ODS TEXT="WARNING: data=&data is empty.";
     %return;
   %end;
/*
  PROC TABULATE ...
*/
%mend;
ods excel file=%NextFilename(StudyDataReview) style=sgf17_sample;
%renderComorbidityWorksheet(data=foobar 7);
%renderComorbidityWorksheet(data=foobar<sup>-8</sup>);
ods excel close;
  WARNING: data=foobar_7 is MIA.
```
WARNING: data=foobar\_8 is empty.

# Multiple worksheets

The EXCEL destination, by default, will create one new worksheet per Proc step. Complete control over sheet creation is achieve by using the statement

```
ODS EXCEL OPTION(sheet interval='none');
```
Output from multiple Proc steps will remain in the same worksheet until a new sheet name is specified.

```
ODS EXCEL OPTION(sheet name='next-sheet-name');
```
My experience in SAS 9.4M3 is that the sheet\_name technique can fail. You can use this macro to ensures a new worksheet is created when desired.

```
%macro new sheet(name=);
 ODS EXCEL OPTIONS(SHEET INTERVAL="TABLE" SHEET NAME=&NAME);
  ODS SELECT NONE; DATA \overline{NULL}; DCL odsout obj(); RUN; ODS SELECT ALL;
 ODS EXCEL OPTIONS(SHEET_INTERVAL="NONE" SHEET NAME=&NAME);
 ODS SELECT NONE; DATA NULL; DCL odsout obj(); RUN; ODS SELECT ALL;
%mend;
* Sample use pseudo-code;
ODS EXCEL file="file" options(sheet interval="none") …;
%new sheet(name="Atttrition details");
Title "Age"; Proc tabulate … ;
Title "Enrollment"; Proc tabulate … ;
Title "Prior surgeries"; Proc tabulate ...;
%new sheet(name="Demographics");
Proc tabulate … ;
%new_sheet(name="Comorbidities");
Proc tabulate … ;
ODS EXCEL CLOSE;
```
# ODS EXCEL conclusion

The EXCEL destination is an excellent addition to the stable of ODS destinations. The feature set and extensibility is not quite as rich as the ExcelXP tagsets. Regardless, all the ODS renderings a SAS user would expect are functioning and documented. The destination has simplified the process of generating native Excel workbooks and its use is highly recommended by the author.